### 目次

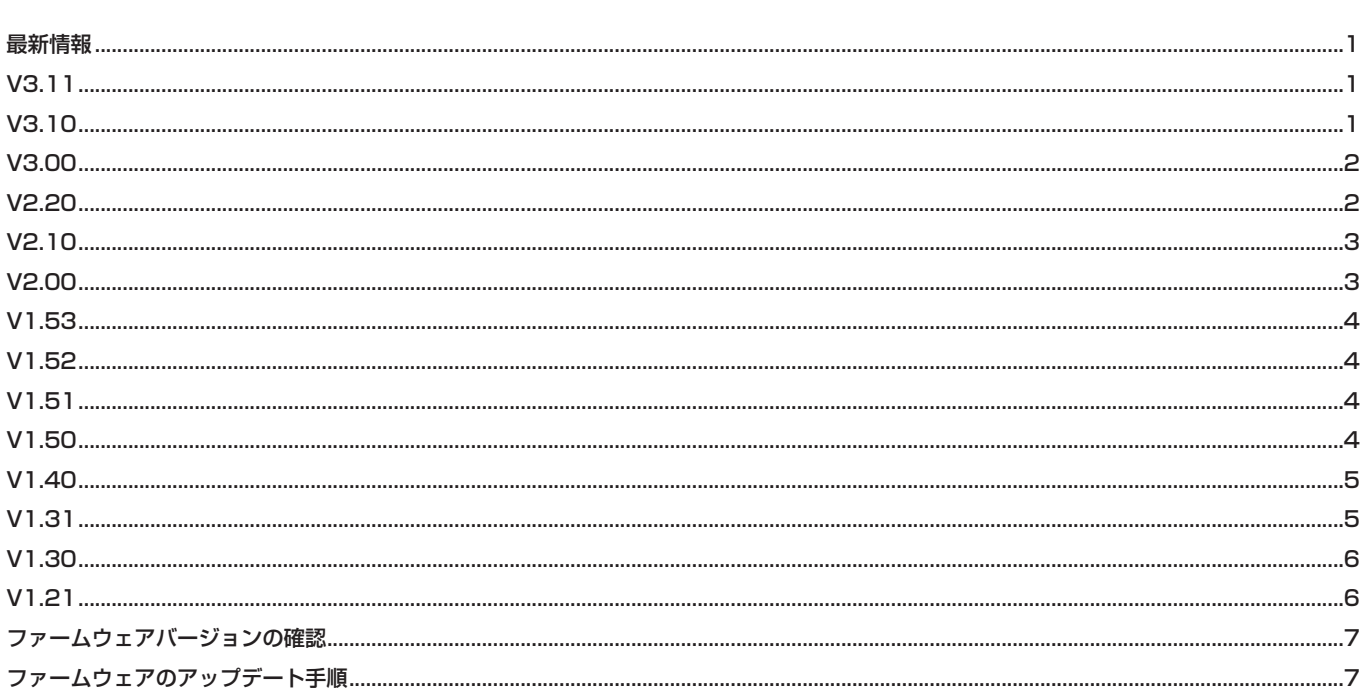

### 最新情報

本機のファームウェアは、常に最新版をお使いいただきますようお願いいたします。最新のファームウェアに関しては、TASCAMのウェブサ イト (https://tascam.jp/jp/) にてご確認ください。

## $V3.11$

#### メンテナンス項目

- "TC CHASE MODE" の設定が「ON」または「ALWAYS ON」の設定のときにメディアをフォーマットすると、その後再生ができなくな る不具合を修正しました。
- 動作の安定性を向上しました。

### $V3.10$

#### 新機能

● 電源を入れ直したときやメディア入れ替えたときなどにCHASE MODEを自動で「OFF」にする仕様でしたが、常に「ON」で運用できる 設定を追加しました。

#### メンテナンス項目

●入力タイムコードがジャンプした場合に、同期再生がタイムコードに追従できなくなることがある不具合を修正しました。

#### メモ

入力タイムコードの変化が大きい場合は、同期再生の追従に時間がかかる場合があります。

## <span id="page-1-0"></span>V3.00

#### 新機能

- RC-900からのリモートコントロールに対応しました。
- ホーム画面のテイク名を目立たせるためにタイムカウンターを暗くするタイムカウンターディマー機能の追加しました。
- ホーム画面にAUTO READY機能およびシアタープレイ機能の再生設定状態を表示する機能を追加しました。
- マークポイントが登録できないようにロックする機能を追加しました。
- マークポイントの登録時/ロック時のポップアップメッセージ表示をON / OFFする機能を追加しました。
- 時間表示モードにABS時間表示モードを追加しました。
- プレイリストエントリーの編集(ADJUST)画面にエントリー番号/タイムカウンター表示/タイムモード切り換え機能を追加しました。
- プレイリストエントリーの編集 (ADJUST) 画面において、カレント時刻と一致したマークポイントの名前を表示するようにしました。
- 外付けキーボードのF5キーを押すことで、プレイリストエントリーの編集 (ADJUST) 画面に切り換える機能を追加しました。
- INPUT MONITOR 画面とREC FUNCTION画面でのIndividualモード時の操作性を向上させました。
- ■ボタンを押しながら !<< [MARK !<< ] ボタンを押す操作で、先頭テイクに移動できるようにしました。
- コール機能を追加しました。(リモコン操作のみ)

### 注意

本機をRC-900でリモートコントロールするには、DA-6400本体のRS-232C対応が必要となります。詳しくは、タスカム カスタマーサ ポートまでお問い合わせください。

#### メモ

詳しくは、DA-6400の追補「ファームウェアV3.00の新機能」を参照ください。

### メンテナンス項目

- "TC GENERATOR MODE" 画面の設定を "REC RUN" に設定して録音したとき、タイムコードを正確にキャプチャーしない不具合を修正 しました。
- 動作の安定性を向上させました。

## V2.20

#### 新機能

- 同一テイク内でのシアタープレイ機能に対応しました。
- 本体の再生ボタンや外部からの再生コマンドなどを受けてから音声を出力するまでの時間を短縮しました。 (タイムコードチェイス時、カスケード時を除く)

#### メモ

詳しくは、DA-6400の追補「ファームウェアV2.20の新機能」を参照ください。

#### メンテナンス項目

- シアタープレイ動作中に\$ENDマークを無視してしまうことがあった不具合を修正しました。
- まれにスキップ操作を受け付けないことがあった不具合を修正しました。
- 動作の安定性を向上させました。

## <span id="page-2-0"></span>V2.10

#### 新機能

- 2台の同時録音/再生動作ができるカスケード機能に対応しました。
- **"INFORMATION"** 画面にカスケード状態の表示を追加しました。

#### メモ

詳しくは、DA-6400の追補「ファームウェアV2.10の新機能」を参照ください。

#### メンテナンス項目

- トラック名の有無が混在したテイクを、2桁数字とアンダースコアを含んだテイク名に変更すると、トラック名のあるファイル群とトラッ ク名のないファイル群が別々のテイクと認識されてしまう不具合を修正しました。
- mDNS端末として認識されなくなるMACHINE NAMEに設定できないようにしました。
- 動作の安定性を向上させました。

## V2.00

#### 新機能

- 任意の順番でテイクを登録し、登録毎に再生範囲などの設定ができるプレイリストに対応しました。
- 各テイクの再生したい範囲の開始位置と終了位置をマークポイントとして登録し、複数のテイクの登録範囲を順次再生するシアタープレイ 機能を追加しました。
- 再生中のテイクの再生が終了したとき、次のテイクの先頭で再生待機状態になるAUTO READY機能を追加しました。
- カレントフォルダーの全テイクでのタイムコード同期再生に対応しました。
- 32bit PCM形式/32bit float形式のWAVファイルの再生に対応しました。
- テイクリストをテイクタイムコード順もしくはテイク名順に並び替えるソート機能を追加しました。
- ホーム画面でSHIFTボタンを押しながらMENUボタンを押すことでカレントテイクやプレイリストを操作するメニューを表示する機能を 追加しました。
- 選択したメニューページだけを表示させるマイメニュー機能を追加しました。
- mDNSに対応し、Mac OS やmDNS対応のTelnet、VNC、FTPのアプリからDA-6400のネットワーク接続が簡単にできるようになり ました。
- VNCサーバー機能で2種類の圧縮転送フォーマットに対応しました。
- p メニュー画面 **"REC FILE FORMAT"** ページの **"FILE NAME"** 設定に **"None"** を追加しました。
- **メニュー画面の "SNTP" ページに現在日時の表示を追加しました。**
- **"INFORMATION"** 画面にカレントフォルダー名の表示を追加しました。
- ●録音中にバッファーオーバーフローが発生した場合、自動的にマークポイントを設定するようにしました。
- マスタークロックに同期していないときの表示方法を変更しました。
- BWFファイルのBEXTチャンクデータに、Track Namesなどのメタデータを追加しました。
- BWFファイルに、Track NamesなどのメタデータのiXMLチャンクデータを追加しました。

#### メモ

詳しくは、DA-6400の追補「ファームウェアV2.00の新機能」を参照ください。

#### メンテナンス項目

● 動作の安定性を向上させました。

## <span id="page-3-0"></span>V1.53

### メンテナンス項目

- タイムコードチェイス再生の際、タイムカウンターのT/C表示が数フレームずれて表示される不具合を修正しました。
- FTPサーバーの対応コマンドにMDTM/SIZEを追加しました。FTPクライアントのタイムスタンプ表示がずれる場合には、FTPクライア ントのファイル時間表示設定を再確認してください。
- 動作の安定性を向上させました。

## V1.52

### メンテナンス項目

- LANによるリモートコントロール(Telnet)の以下の不具合を修正しました。
	- カレントマークより後ろにあるマークポイントの時刻変更/名前変更/削除ができない不具合を修正しました。
	- MARK No. STATUS SENSEコマンドで正しいカレントマーク番号が返信されない場合がある不具合を修正しました。
	- 下記Locate系コマンドとPLAYコマンドの間隔が短いと再生されない場合がある不具合を修正しました。 (DIRECT TRACK SEARCH PRESET / DIRECT MARK SKIP PRESET / TIME SEARCH PRESET)
- 動作の安定性を向上させました。

## V1.51

### メンテナンス項目

- TelnetのDIRECT MARK SKIP PRESETコマンドが正しく動作しない不具合を修正しました。
- 名前に「.」が含まれているテイクが正しく再生できない場合がある不具合を修正しました。
- 動作の安定性を向上させました。

## V1.50

#### 新機能

● 各トラックの録音ファイル名に任意の名前を付加できるTRACK NAMES機能を追加しました。

#### メモ

詳しくは、DA-6400の追補「ファームウェアV1.50の新機能」を参照ください。

### メンテナンス項目

- p カレントテイクのスタートタイムコードを編集したあと、**"BROWSE"** 画面の **"INFO"** ポップアップ画面においてスタートタイムコードが 編集前の値で表示されてしまう不具合を修正しました。
- テイクを削除したあと、削除したテイクが再生対象としてホーム画面に表示されてしまうことがある不具合を修正しました。
- スタートタイムコードがゼロ以外のテイクに対してSONY P2 Locateコマンドを受信した際、正しくロケートできなかった不具合を修正 しました。
- 動作の安定性を向上させました。

## <span id="page-4-0"></span>V1.40

### 新機能

● アナログ出力インターフェースカード TASCAM IF-AN16/OUT に対応しました。

#### メモ

詳しくは、DA-6400の追補「ファームウェアV1.40の新機能」を参照ください。

#### メンテナンス項目

- p 停止中にマークポイントの追加や編集をした場合、WAVファイルにその変更が保存されない不具合を修正しました。
- "TC GENERATOR MODE" 項目が "TC SYNC REC" に設定されている際、タイムコード入力端子に接続されたタイムコードジェネレーター が、停止していても停止時刻のタイムコードを出力し続ける場合に録音を開始してしまう不具合を修正しました。
- "TC GENERATOR MODE" 項目が "TC SYNC REC" に設定されている際、録音中にファイル数·テイク数の制限に達したときに入力タイ ムコードが停止しても録音が停止しない不具合を修正しました。
- テイクのタイムコード編集画面において、日本語などのマルチバイトのテイク名が正しく表示されない不具合を修正しました。
- 以下の操作をした際、"TC CHASE MODE" 項目が "ON" だった場合に自動で "OFF" に切り換えるようにしました。
	- SSD/HDDを抜いたとき
	- o **"SSD/HDD USB CONNECT"** 機能で **"SSD/HDD USB MODE"** にしたとき
	- フォルダーをロードしたとき
- VNC Viewerアプリケーションとの互換性を向上させました。
- 動作の安定性を向上させました。

## V1.31

#### メンテナンス項目

- 再生タイムコードがまれに出力されなくなる不具合を修正しました。
- SLOTにIF-AE16を装着している際、SLOT1/2信号のLock/Unlock判定を正常にできないことがある不具合を修正しました。
- タイムコード時刻が24時をまたぐテイクをCHASE再生中、入力タイムコードが23:59:59:xxから00:00:00:00になった際に、ホーム 画面に **"no take at current time"** と表示され、テイク音が再生されなくなる不具合を修正しました。
- CHASE ONで入力タイムコードの再生/停止を繰り返していると、まれに再生音が欠落することがある不具合を修正しました。
- TC CHASE OFFSETの設定画面で、USBキーボード/VNCアプリから数値入力ができるようにしました。
- p **"2xFs MADI OUTPUT FRAME"** の初期値が、マニュアル記載の **"96K Frame"** ではなく **"48K Frame"** になっていた不具合を修正しました。 ファームウェアをアップデートしただけでは、現在の設定値を維持します。アップデート後にFactory Presetを実施することでマニュア ル記載の初期値 **"96K Frame"** になります。
- "BROWSE" 画面でUSBメモリー上のテイクを選択した場合、Copy / Rename / Deleteができなかった不具合を修正しました。
- 動作の安定性を向上させました。

## <span id="page-5-0"></span>V1.30

#### 新機能

- iPad 専用リモートコントロールアプリケーション TASCAM DA-6400 Control に対応しました。
- AES/EBUインターフェースカード TASCAM IF-AE16 に対応しました。
- SMPTEタイムコードに同期して、カレントテイクを再生する機能を追加しました。
- p リピート再生機能の動作モード **"VAMPING"** を追加しました。
- 1チャンネル毎の入力信号のルーティング設定機能を追加しました。
- 出力信号のルーティング設定機能を追加しました。
- "NO SIGNAL" エラー確認機能のオン/オフ設定を追加しました。
- ●録音中の誤操作による録り逃し防止のために、ボタンの長押しで録音を停止させる機能を追加しました。
- p **"FULL FORMAT"** の表記を **"FULL FORMAT (ERASE) "** に変更しました。

#### メモ

詳しくは、DA-6400の追補「ファームウェアV1.30の新機能」を参照ください。

### メンテナンス項目

- REC Fsが88.2kHzまたは96kHzの際、ホーム画面のメディア残量表示が正しくないことがある不具合を修正しました。
- 動作の安定性を向上させました。

## V1.21

#### 新機能

● Danteインターフェースカード TASCAM IF-DA64 に対応しました。

メモ

詳しくは、DA-6400の追補「ファームウェアV1.21の新機能」を参照ください。

## <span id="page-6-0"></span>ファームウェアバージョンの確認

ファームウェアのアップデート作業前に、お手持ちのDA-6400/DA-6400dpのファームウェアバージョンを確認します。

- **1.** 本体の電源を入れてください。
- **2.** メニュー画面の **"SYSTEM SETUP"** ページの **"VERSION INFO"** 項目を選択し、 **"VERSION INFORMATION"** 画面を表示 します。
- **3.** ここで表示される **"SYSTEM"** (システムのファームウェア バージョン)および "FPGA" (FPGAバージョン)と、SLOT 1またはSLOT 2に挿入されているカード情報を確認してくだ さい。 ここで表示される **"SYSTEM"** および **"FPGA"** が、これから アップデートしようとしているファームウェアバージョンと 同じ、または新しい場合はアップデートの必要はありません。

## ファームウェアのアップデート手順

- **1.** TASCAMのウェブサイト (https://tascam.jp/jp/) より最 新のファームウェアをダウンロードします。ダウンロードを 行ったファイルがZIP形式などの圧縮ファイルの場合は、解凍 してください。
- **2.** ダウンロード/解凍した全てのファイルをUSBメモリーの ルートディレクトリー(一番上の階層)にコピーしてください。
- **3.** 手順2.で作成したUSBメモリーを、フロントパネルの USB2.0端子に挿入します。
- **4.** メニュー画面の **"SYSTEM SETUP"** ページの **"F/W UPDATE"**  項目を選択し、 **"Firmware update"** 画面を表示します。

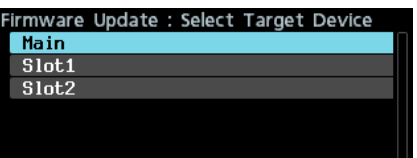

**5.** ファームウェアをアップデートするデバイスを選択します。 選択肢:

**"Main"** :本機のファームウェアをアップデートする

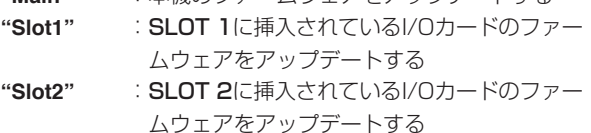

**6.** USBメモリーを認識し、ファームウェア用アップデートファ イルを確認すると以下の画面が表示されます。

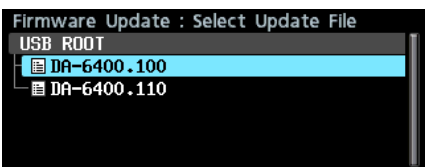

#### メモ

• 上記の画面には、フロントパネルのUSB2.0端子に挿入された USBメモリーのルートフォルダー内にあるファームウェアアッ プデート用のファイルがリスト表示されます。上記の2.でコピー されたファームウェアも表示されます。

アップデート用のファイルがない場合は、 **"No Update File"** と 表示されます。

## メモ

詳しくは、DA-6400/DA-6400dpの取扱説明書「第11章 各 種設定/情報表示/キーボード操作」の「ファームウェアバー ジョンの確認」を参照ください。

- 表示行はファームウェア最大5行です。表示最大行を超えるファ イルがある場合には、MULTI JOGダイヤルでリストをスクロー ルさせてください。
- 画面は一例で、実際の表示とは異なります。
- **7.** アップデートするファームウェアを選択します。 以下の画面が表示されます。

Firmware Update : Confirmation ■ DA-6400.100 Ver 1.00<br>build 0100 1.10 Ver<br>150 build  $\rightarrow$ Are you sure ?

左側に現在のバージョン、右側にアップデートするバージョン ナンバーが表示されます。

#### メモ

画面は一例で、実際の表示とは異なります。

**8.** MULTI JOGダイヤルを押すと、アップデートを開始します。

#### 注意

- アップデート中は電源を切断しないように注意してください。
- アップデート途中で電源が切断されると、起動できなくなる恐 れがあります。
- **9.** アップデートが完了すると、以下の画面が表示されます。

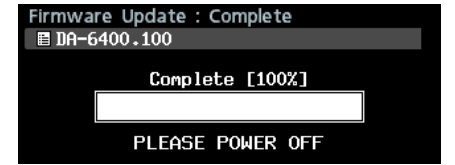

- **10.** 本体のSTANDBY/ONスイッチを押して、電源を切ります。
- **11.**「ファームウェアバージョンの確認」を参照して、最新のファー ムウェアとなっていることを確認してください。 以上で本機のアップデート作業は終了です。
- **12.** USBメモリー内あるファームウェアアップデート用ファイル を削除してください。